Testserverisse ühendumine.

Ava WinSCP

Lülita sisse Advanced Options, vali Connections -> Tunnel

Linnuke sisse (Connect through SSH tunnel)

Host name: lin2.tlu.ee

Kasutajanimi/parool – sama mis ÕISis

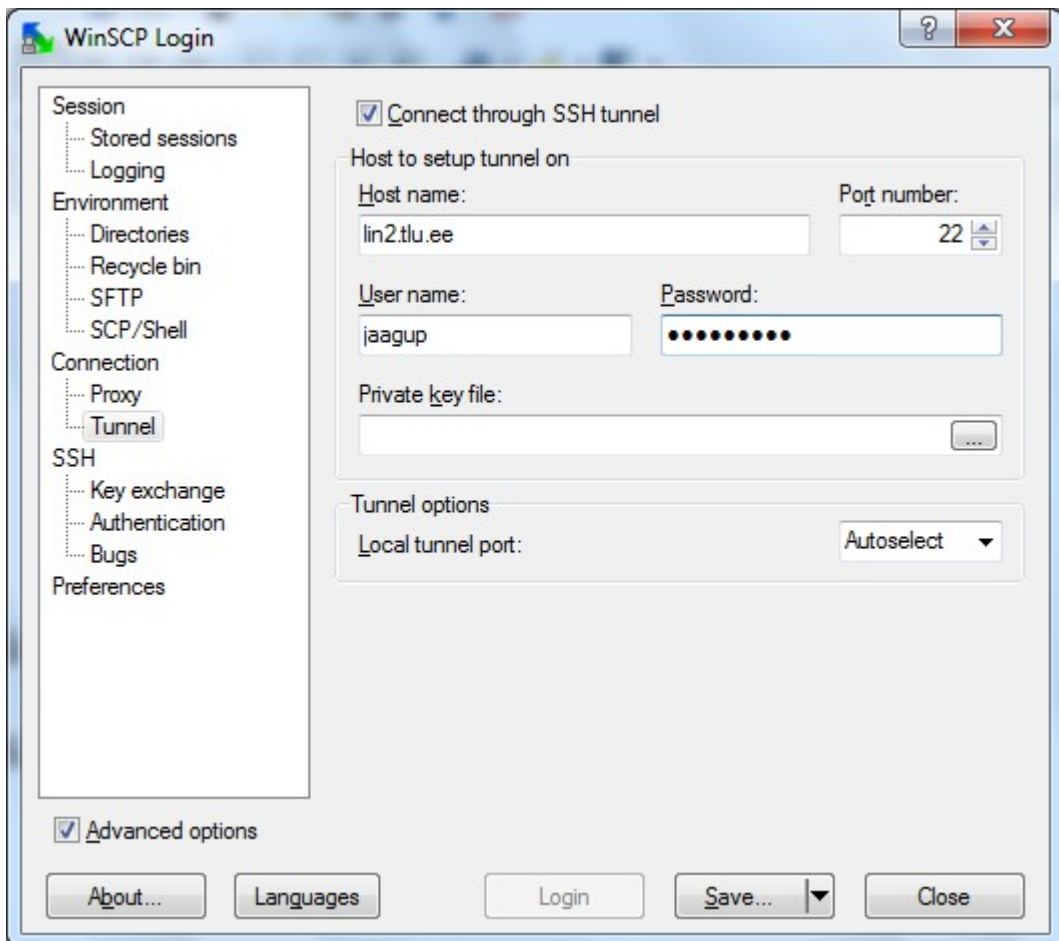

Edasi Session, host name greeny.cs.tlu.ee K/P greeny testserveri omad

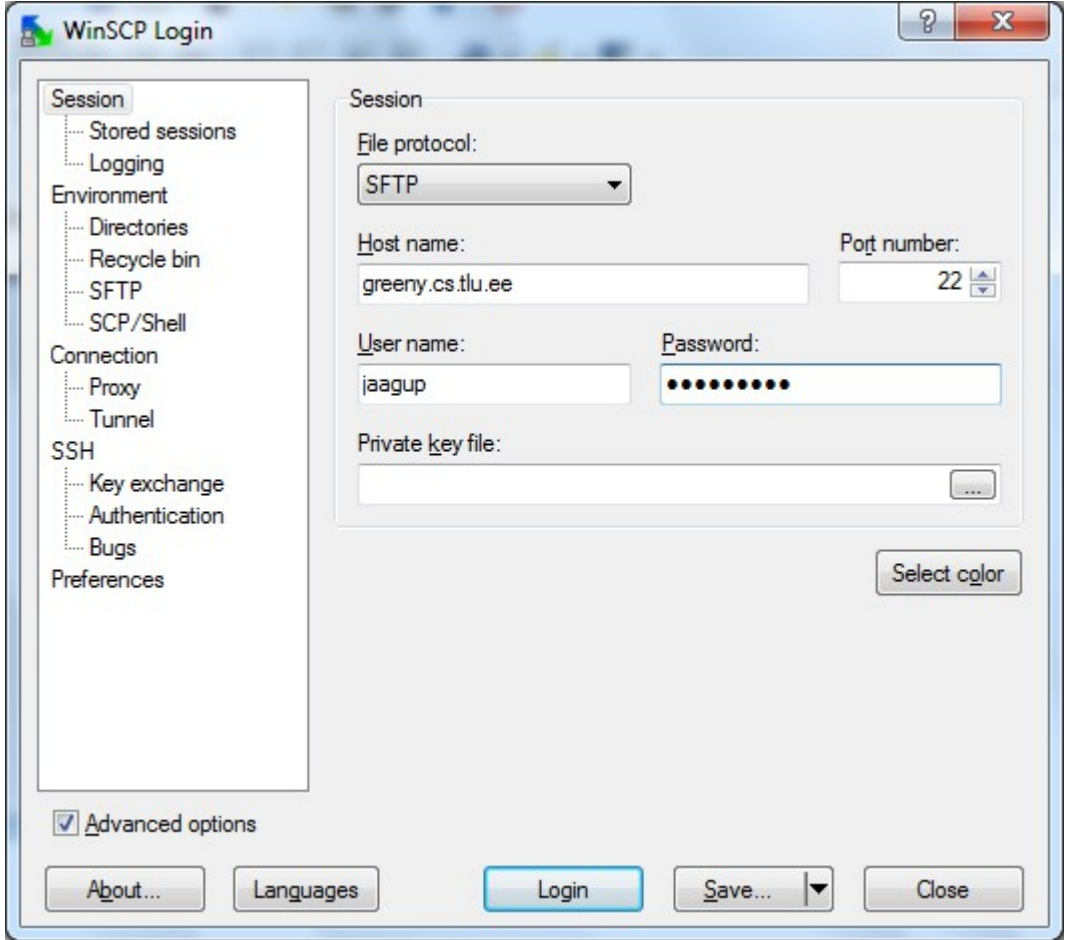

Kui hästi läheb, siis pääseb Login-nupu vajutuse peale sisse.

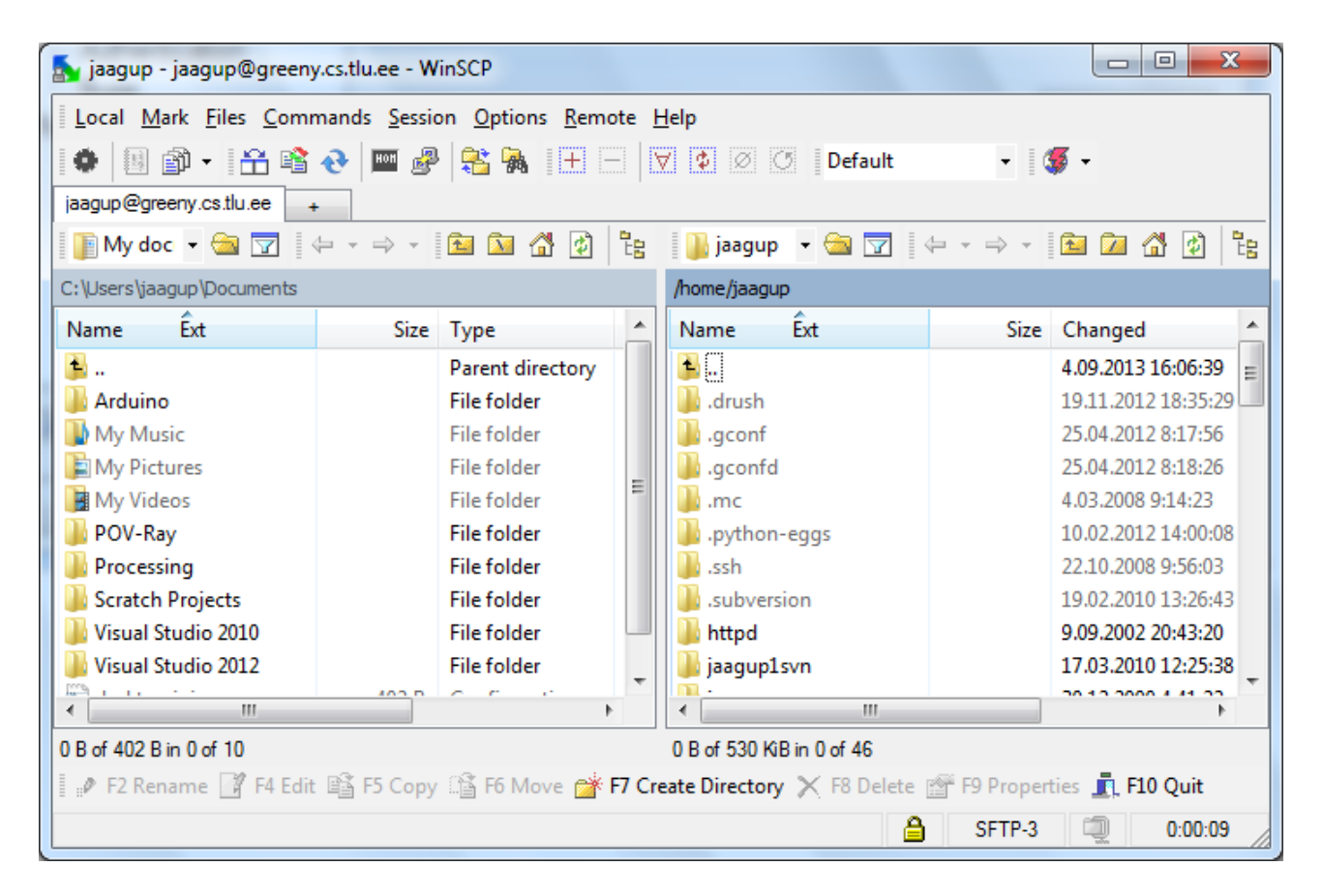

Saan failidele ligi ja neid muuta, kuid ei näe tööd veebiserveris.

### Vaatamistunneli loomiseks sobib putty

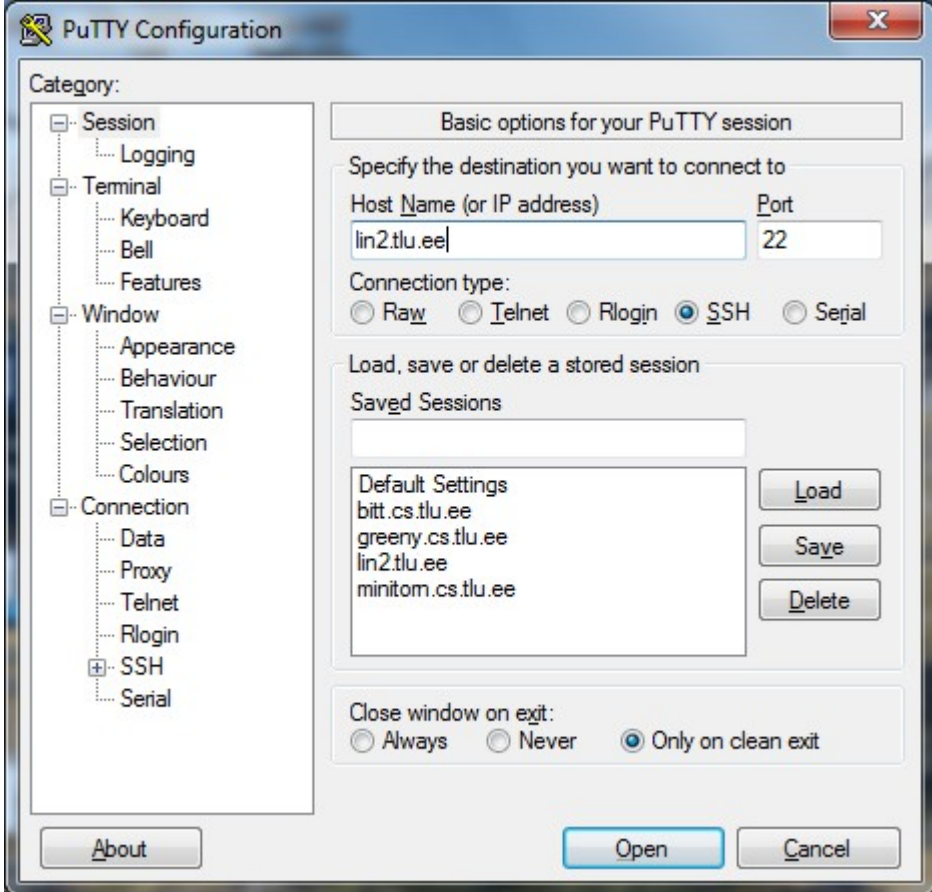

## Host Name kohale lin2.tlu.ee

Sisse kirjutad ÕISi kasutajanime ja parooli. Parooli trükkimisel pole midagi näha

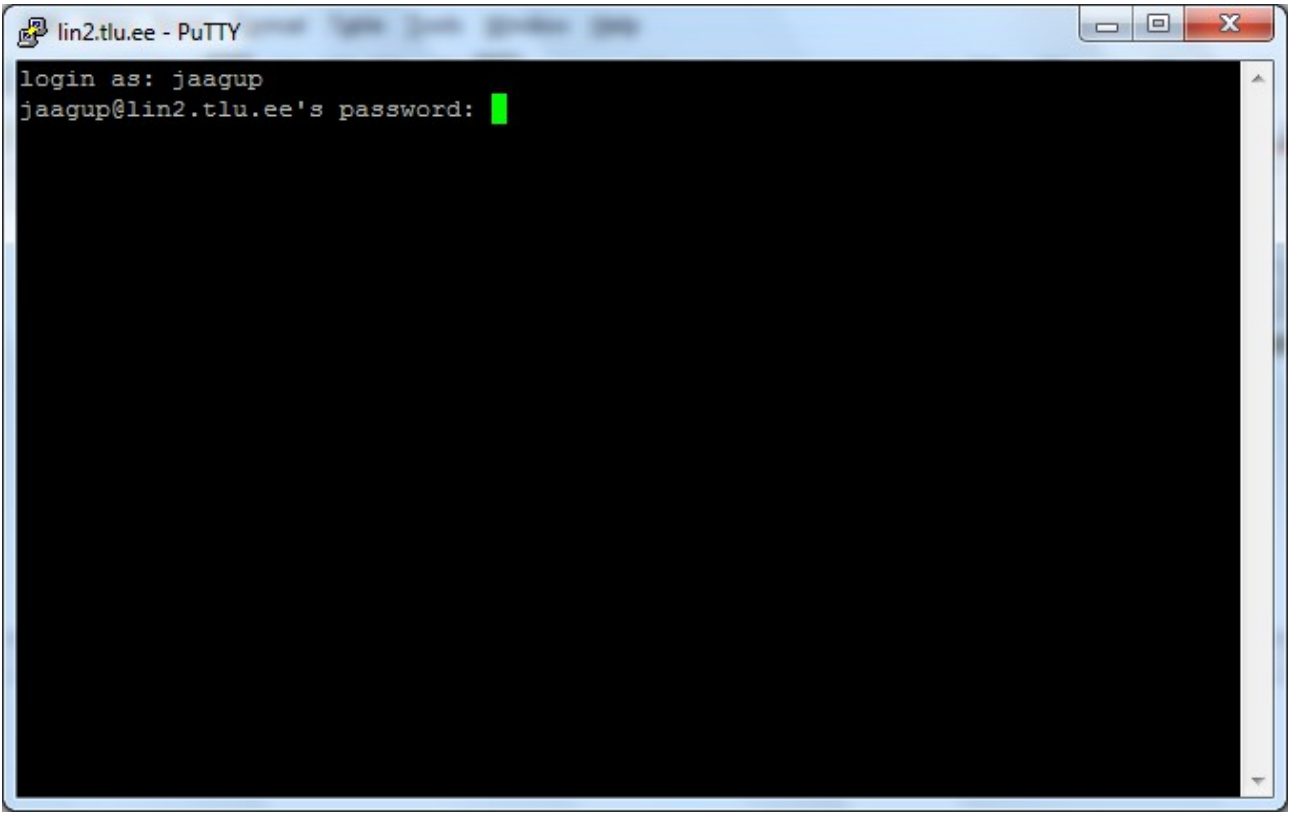

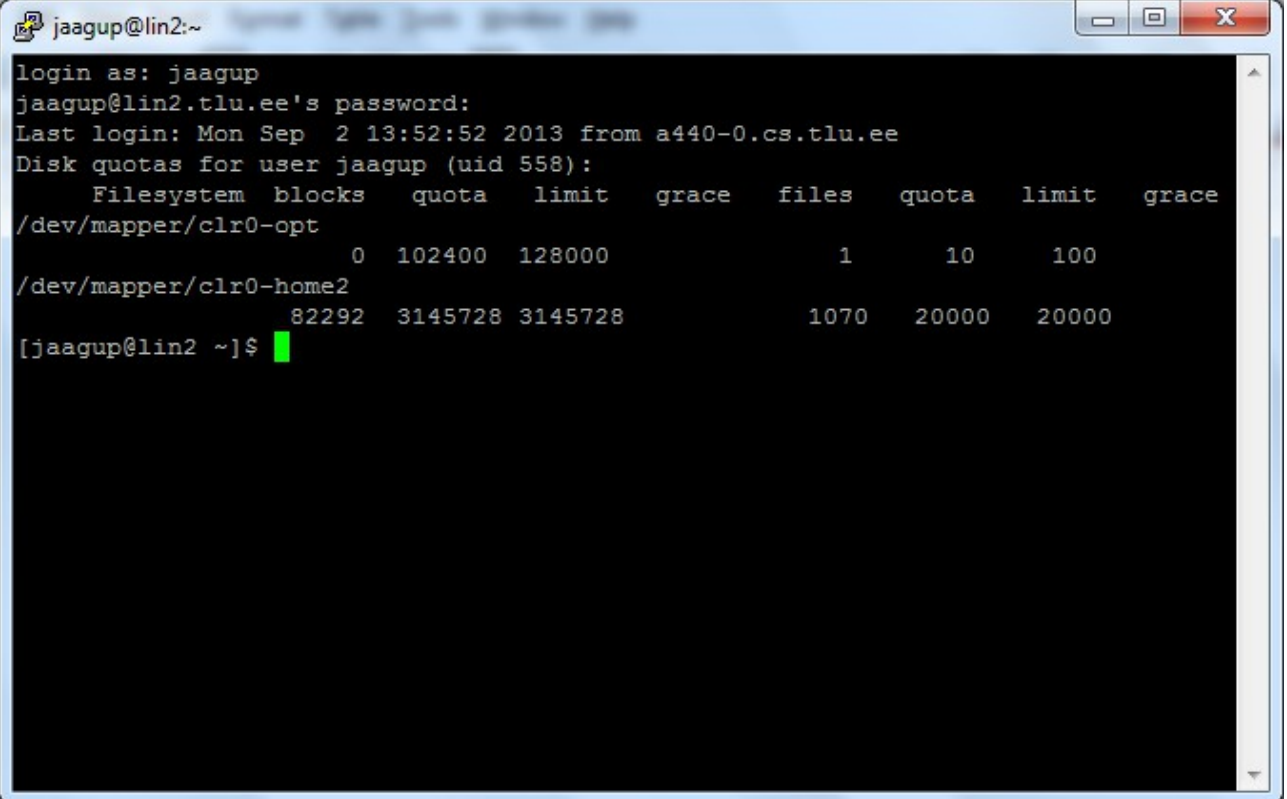

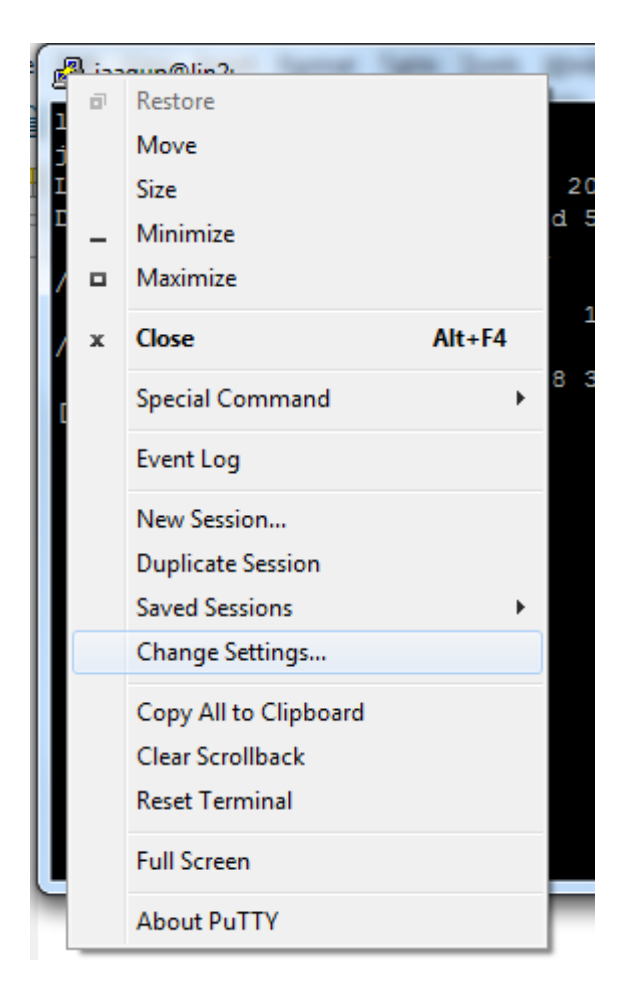

## Connection -> SSH -> Tunnels

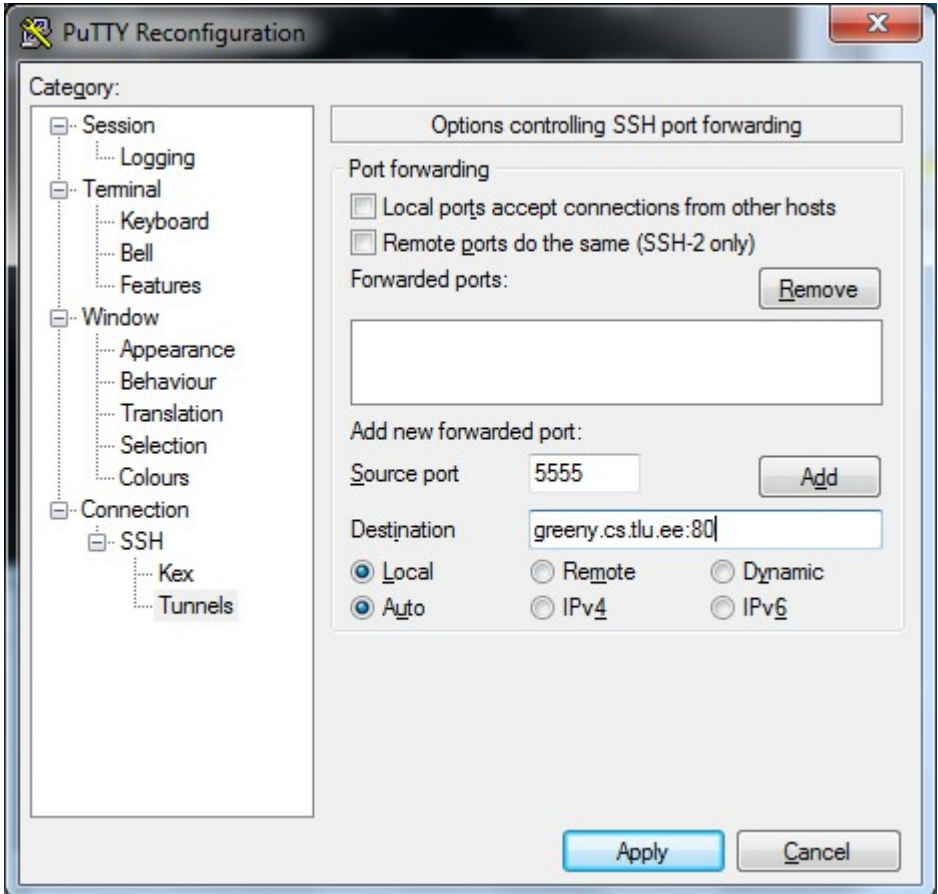

Suunan kohaliku pordi (nt. 5555) greeny.cs.tlu.ee:80 peale

Kõigepealt Add,

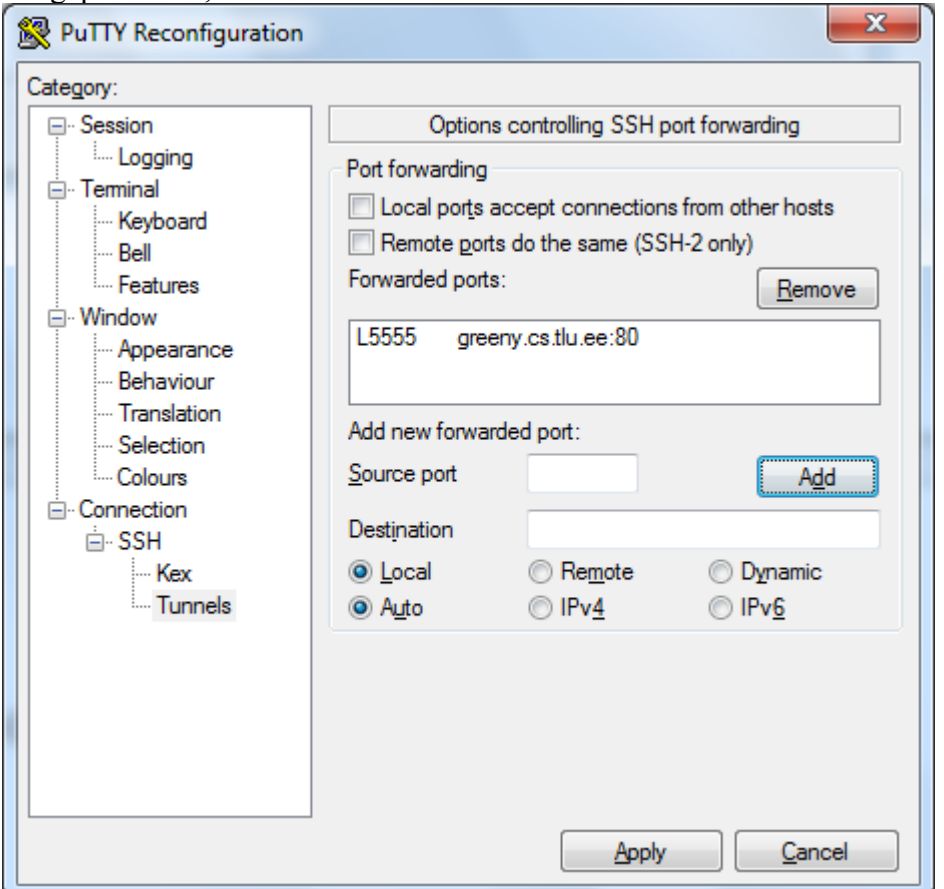

### siis Apply

Brauseris võib kohalikust masinast avada greeny-serveri soovitud lehekülje

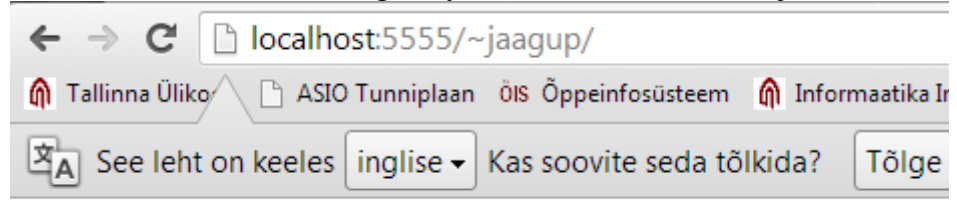

# Index of /~jaagup

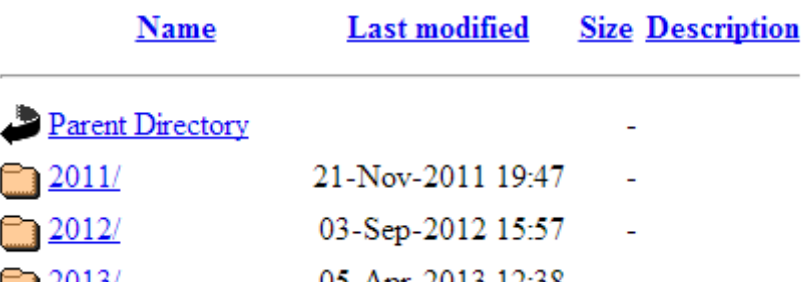